# IRF.SHY

## Instruction Manual for FrSky ACCESS XM+

#### **Overview**

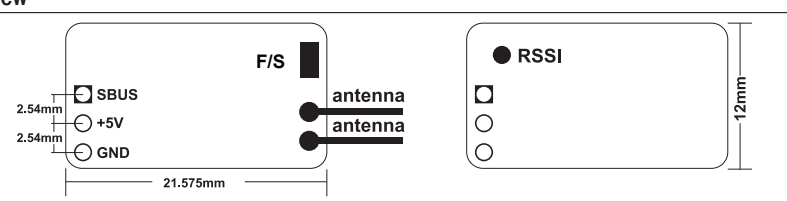

#### Specifications

- Dimension: 21.5\*12\*3.5mm (L x W x H)
- Weight: 1.6g
- Number of Channels: Up to 16CH from SBUS (Default 16 channel, press the button >5s, Ch16 will switch between RSSI and channel output.)
- Operating Voltage Range: 3.5V~10V
- Operating Current: 30mA@5V
- Operating Range: Full range
- With RSSI output on board: Analog 0~3.3V
- Firmware Upgradeable
- Compatibility: TX With ACCESS V1.1.2

### Registration & Automatic binding (Smart Match™)

With the FrSky ACCESS protocol, the transmitter/transmitter module can bind receiver without using the "F/S" button.

Follow the step below to finish the Registration & binding procedure:

1. Put the transmitter/transmitter module into [Reg] status.

1.1 For Taranis X-Lite Pro as an example, turn on the transmitter, go to the MENU-MODEL SETUP-PAGE 2, choose Internal or Extermal RF, and select [Reg].

2. Connect the battery to the receiver while holding the F/S button on the receiver. The RED LED and GREEN LED on the receiver will be on, indicating into the [Reg] status. Select [ENTER] on the transmitter, The RED LED and GREEN LED will flash, and the transmitter displays [Registration ok].

3. Turn off the receiver.

4. Move the cursor to select the receiver 1 [Bind].

5. Connect the battery to the receiver, the GREEN LED will flash, indicating into the [Bind] status. Select the RX, the GREEN will keep lit, and the transmitter displays [Bind successful].

6. The transmitter exit [Bind], GREEN LED will keep lit, RED LED will be off, indicating Working normally.

#### Failsafe

Failsafe is a useful feature which is for a preset channel output position whenever control signal is lost for a period. Follow the steps to set Failsafe for channels necessary:

Failsafe for receiver supporting ACCESS can be set via radio interface, which support no pulse, hold and custom three modes for each channel.

1. For Taranis X-Lite Pro as an example, turn on the transmitter, go to: MODEL SETUP/Internal RF/Failsafe.

2. Failsafe can be set on receiver via short pressing F/S button while moving a certain channel position to a preset value after binding.

Much more operation and instruction please refer to radio manual.

For more details, please check the complete manual for XM+ from www.frsky-rc.com - Download - Manual. Should you have other questions, please send e-mails to FrSky technical support sales4tech@gmail.com.